CUANSWERS<br>The Writing Team

# Writing Team: Tricks of the Trade **October Top Picks: 15.2 Release Documentation #1 Issue 47**

**Be sure to attend the upcoming Tricks of the Trade webinar on October 27 from 3:30-4:00 PM ET. Watch for an invitation via email. Learn about new features implemented with the 15.2 CU\*BASE release. This is a two-part series, so be sure to also attend the November webinar to learn even more about documentation for the release.**

# **Pick #1: [Where can I find out about enhancements in the 15.2 CU\\*BASE release?](http://www.cuanswers.com/wp-content/uploads/15_15.2_October_Release_Summary.pdf)**

As with every larger release, we have provided you with the 15.2 CU\*BASE Release Summary, which covers all of the major changes with the release. Organized by job description, this document not only explains the new features at a higher level, but also includes the names of the booklets you can read to learn more detailed information.

The [15.2 CU\\*BASE Release Summary](http://www.cuanswers.com/wp-content/uploads/15_15.2_October_Release_Summary.pdf) is posted on the [Release Summaries page.](http://www.cuanswers.com/resources/doc/release-summaries/) On this page you can also find the release summaries from previous releases.

## **Pick #2: [Where can I learn more about the new file download feature? Where is](http://www.cuanswers.com/pdf/cb_ref/F-Filetransfers-download.pdf)  [the form that I use to set up access?](http://www.cuanswers.com/pdf/cb_ref/F-Filetransfers-download.pdf)**

With 15.2, you are now be able to download files from CU\*BASE to our "Data on the Move" server. From there, you can either use a web browser (best for small files) or secure FTP client (best for large files) to complete the file transfer.

Learn more in the [File Transfers: Downloading Data from iSeries to PC](http://www.cuanswers.com/pdf/cb_ref/F-Filetransfers-download.pdf) booklet, available under "F" on the CU\*BASE Reference page.

You will need to submit the updated [iShield Security Access Request for CU\\*BASE Uploads/Downloads form](http://www.cuanswers.com/pdf/spec_interest/iShieldRequestForm.pdf) to receive the new download privileges. Find the form on the [Special Interest Publications page.](http://www.cuanswers.com/resources/doc/special-interest-publications/)

## **Pick #2: [With 15.2, my members can log into online banking for the first time](http://www.cuanswers.com/pdf/cb_ref/mobilebanking.pdf)  [on their phone using mobile banking. Where can I go to see what they see?](http://www.cuanswers.com/pdf/cb_ref/mobilebanking.pdf)**

Now when you start a new member at your credit union, you can have them use their phone to complete their initial enrollment in **It's Me 247** using mobile banking. See pictures of what the members see on their phone as well as pictures of the other new features in the [Mobile Web Banking](http://www.cuanswers.com/pdf/cb_ref/mobilebanking.pdf) booklet, available under "M" on the CU\*BASE Reference page.

#### **Pick #4: [Where can I go to learn more about sending reports directly to CU\\*Spy](http://www.cuanswers.com/wp-content/uploads/15_15.2_October_Release_Summary.pdf)  [so I can convert them into PDFs and archive them?](http://www.cuanswers.com/wp-content/uploads/15_15.2_October_Release_Summary.pdf)**

The [15.2 CU\\*BASE Release Summary](http://www.cuanswers.com/wp-content/uploads/15_15.2_October_Release_Summary.pdf) does an excellent job of summarizing the new "Instant Reports" feature, which allows you to send reports directly to CU\*Spy for archiving. Enter INSTANTxx in the printer queue, and a few minutes later they will appear in CU\*Spy, where you can generate a PDF for your next board report.

#### **Pick #5: [Where can I learn more about scheduling a report multiple times in the](http://www.cuanswers.com/pdf/cb_ref/automated_reports_and_queries.pdf)  [month?](http://www.cuanswers.com/pdf/cb_ref/automated_reports_and_queries.pdf)**

You can now schedule your automated reports and Queries for a specific day of the month. For more information, refer to the **[Automated Reports and Queries](http://www.cuanswers.com/pdf/cb_ref/automated_reports_and_queries.pdf)** booklet, available under "A" on the CU\*BASE Reference page.

*[Refer to the Tricks of the Trade Newsletter Series page](http://www.cuanswers.com/resources/doc/tricks-of-the-trade-newsletter-series/) to review previous Tricks of the Trade newsletters***.** 

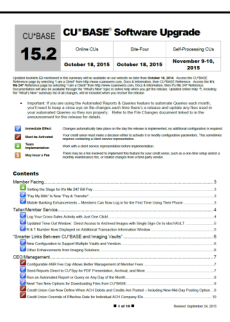

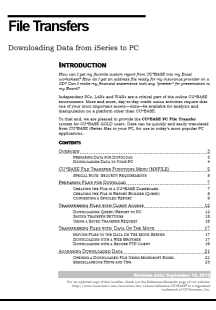

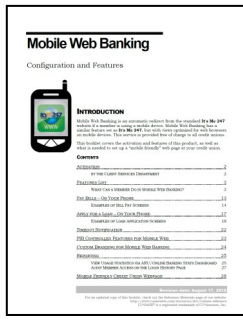

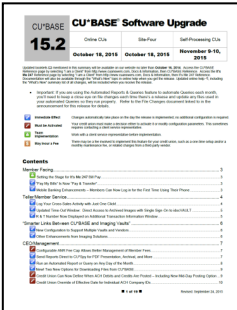

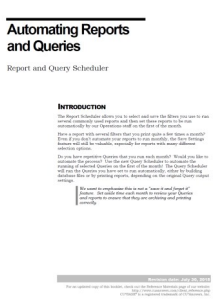

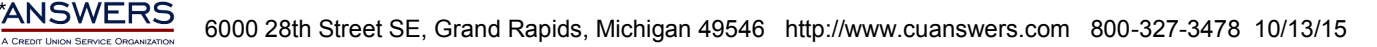